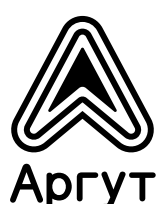

# **Радиоретрансляторы DR50**

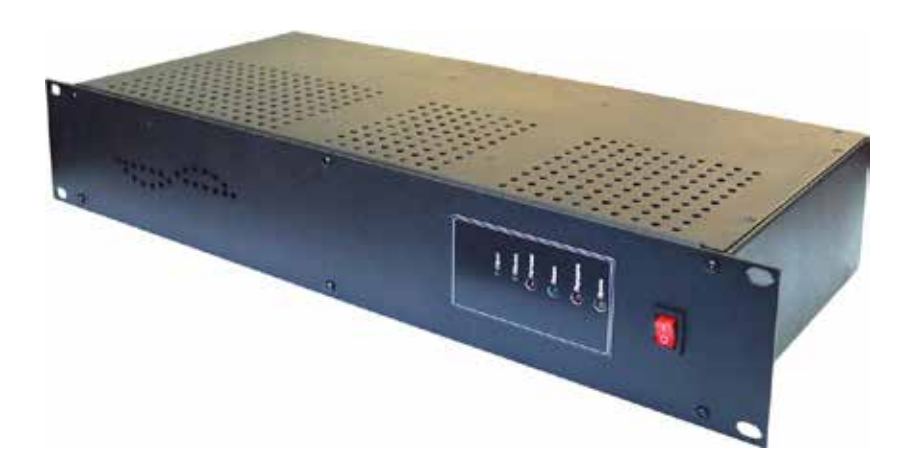

Руководство пользователя

- DR50-DMR VHF (артикул RU53003)
- DR50-DMR UHF (артикул RU53004)

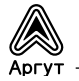

1

# Содержание

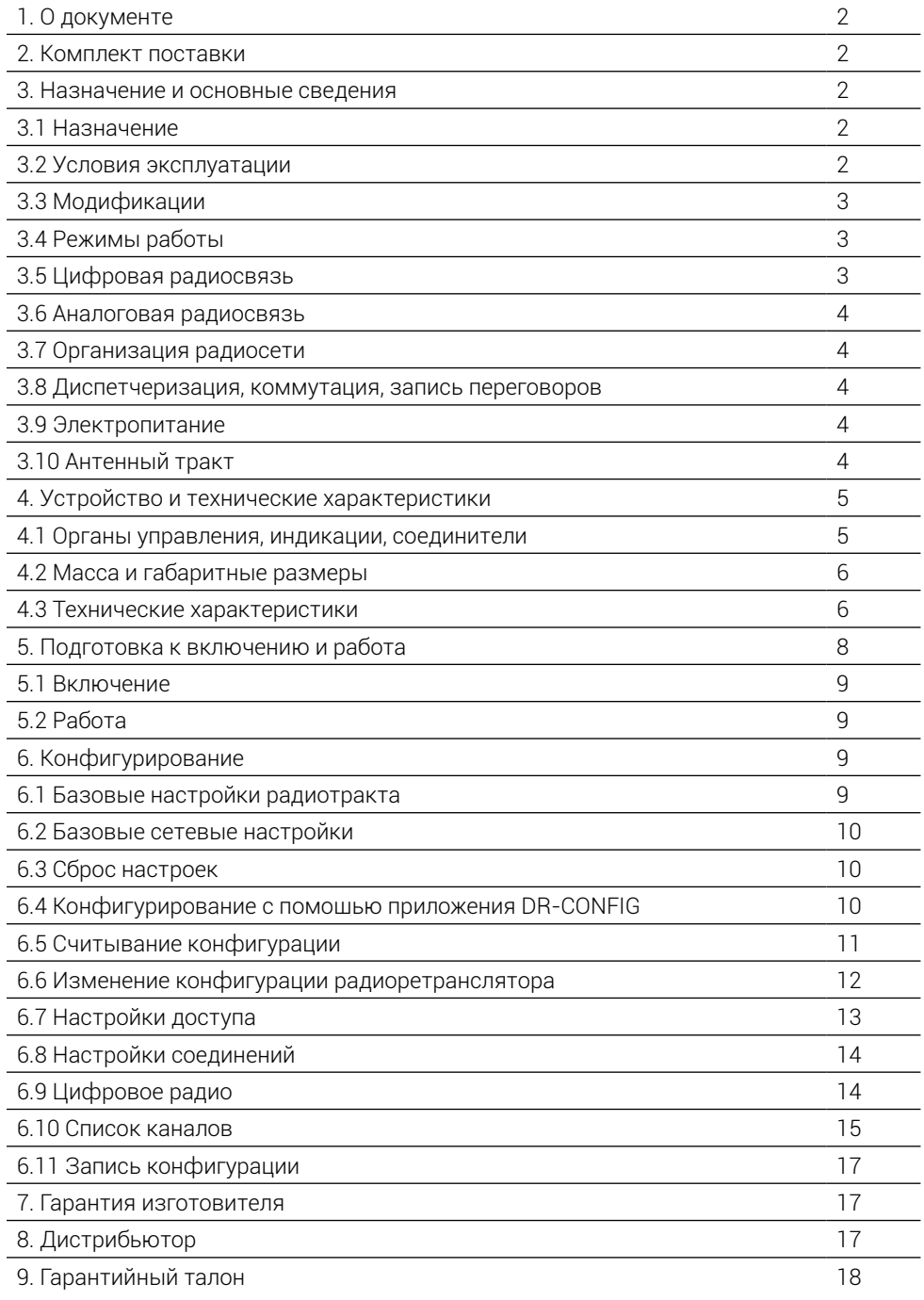

# 1. О документе

Руководство пользователя (далее — руководство) содержит сведения для изучения устройства, условий эксплуатации, конфигурирования и применения Радиоретрансляторов DR50 (далее — радиоретрансляторы).

Перед началом эксплуатации радиоретранслятора необходимо ознакомиться с руководством.

### 2. Комплект поставки

Радиоретранслятор поставляется в комплекте:

Таблица 1

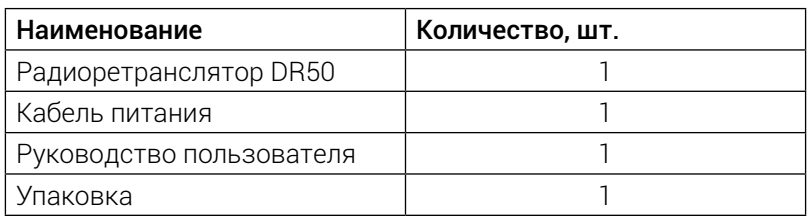

После вскрытия упаковки проверьте комплектность радиоретранслятора, убедитесь в отсутствии внешних повреждений. Проверьте наличие и целостность пломб Отдела технического контроля предприятия-изготовителя.

### 3. Назначение и основные сведения

### 3.1 Назначение

Радиоретрансляторы предназначены для однонаправленной ретрансляции аналоговых или цифровых радиосигналов.

Радиоретрансляторы совместимы с аналоговыми радиостанциями (шаг сетки частот 12,5 и 25,0 кГц) и цифровыми радиостанциями (шаг сетки частот 12,5 кГц).

### 3.2 Условия эксплуатации

- температура от минус 30 до плюс 60 °С;
- относительная влажность воздуха не более 93 % при температуре плюс 40 °С;
- атмосферное давление от 86 до 106 кПа (от 650 до 800 мм рт. ст.).

Радиоретрансляторы предназначены для эксплуатации в отапливаемых помещениях. Для эксплуатации в неотапливаемых помещениях и на отрытом воздухе, радиоретрансляторы необходимо разместить в климатическом шкафу.

Климатический шкаф в комплекте не поставляется.

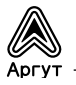

### 3.3 Модификации

Радиоретрансляторы выпускаются в двух модификациях, отличающихся рабочим диапазоном частот и возможностью работы в одном из цифро-.<br>вых стандартов (таблица 2)

Таблица 2

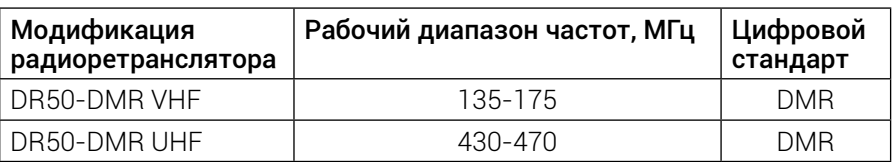

### 3.4 Режимы работы

Режимы работы радиоретранслятора задаются при конфигурировании с помощью приложения DR-CONFIG.

Режимы работы по типу сигнала

- Аналоговый
- Цифровой

Радиоретранслятор определяет тип принимаемого сигнала (аналоговый или цифровой) и автоматически переключается в соответствующий режим. Режим по типу сигнала можно задать принудительно для каждого частотного канала, при этом ретранслятор будет игнорировать сигналы другого типа в канале.

Режимы ретрансляции

- Дежурный приём передатчик выключен, радиоретранслятор работает только на приём;
- Ретрансляция радиоретранслятор принимает и передаёт принятый сигнал на другой частоте. Ретрансляция в дуплексном режиме: передача ведётся одновременно с приёмом, на различных частотах.

Режимы выходной мощности передатчика

- Пониженная мощность
- Номинальная мощность
- Повышенная мощность

# 3.5 Цифровая радиосвязь

Наименования спецификаций радиоинтерфейса стандартов радиосвязи, поддерживаемых радиоретрансляторами, приведены в таблице 3.

### Таблица 3

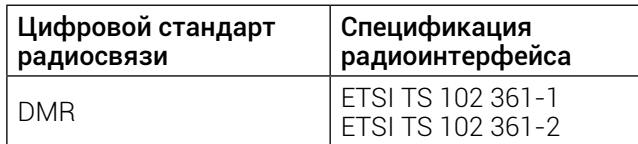

### 3.6 Аналоговая радиосвязь

При аналоговой радиосвязи с шагом сетки рабочих частот 25,0 и 12,5 кГц радиоретрансляторы обеспечивают дуплексную открытую передачу речи с шумоподавлением по несущей частоте или субтональным частотам CTCSS.

Радиоретранслятор обеспечивает

- выключение и включение шумоподавления;
- регулировку порога шумоподавления по несущей частоте;
- шумоподавление CTCSS.

### 3.7 Организация радиосети

Радиоретрансляторы могут ретранслировать по IP-сети принимаемый сигнал с поднесущей или цифровой сигнал соответствующего стандарта. Возможно объединить до десяти радиоретрансляторов одной модификации в единую радиосеть, соединив их по IP-сети.

### 3.8 Диспетчеризация, коммутация, запись переговоров

При совместном использовании радиоретрансляторов с АПК «Сура» или пультами удалённого управления по IP-сети, доступны функции диспетчеризации, коммутации, записи переговоров. Подробности смотрите в руководствах пользователя этих изделий.

# 3.9 Электропитание

Радиоретрансляторы питаются от внешнего источника постоянного тока номинальным напряжением 13,6 В и выходной мощностью не менее 240 Вт.

Источник питания в комплекте не поставляется.

Радиоретрансляторы могут работать при напряжении электропитания отличном от номинального, в диапазоне от 10,8 В до 15,6 В. При этом возможно снижение выходной мощности передатчика.

В радиоретрансляторах предусмотрена защита от неправильной полярности электропитания

# 3.10 Антенный тракт

Выходные каскады передатчика имеют защиту от перегрева, который может быть вызван обрывом или коротким замыканием в антенном тракте. Волновое сопротивление антенного тракта 50 Ω.

### 4. Устройство и технические характеристики

### 4.1 Органы управления, индикации, соединители

Радиоретранслятор выполнен в металлическом корпусе. Органы управления и индикации расположены на лицевой панели корпуса. Соединители расположены на задней панели.

Радиоретранслятор предназначен для установки в телекоммуникационную стойку (шкаф) 19 дюймов (серия 482,6 мм). Для этого на лицевой панели корпуса предусмотрены четыре крепёжных отверстия. Размер корпуса радиоретранслятора: 2U (два юнита)

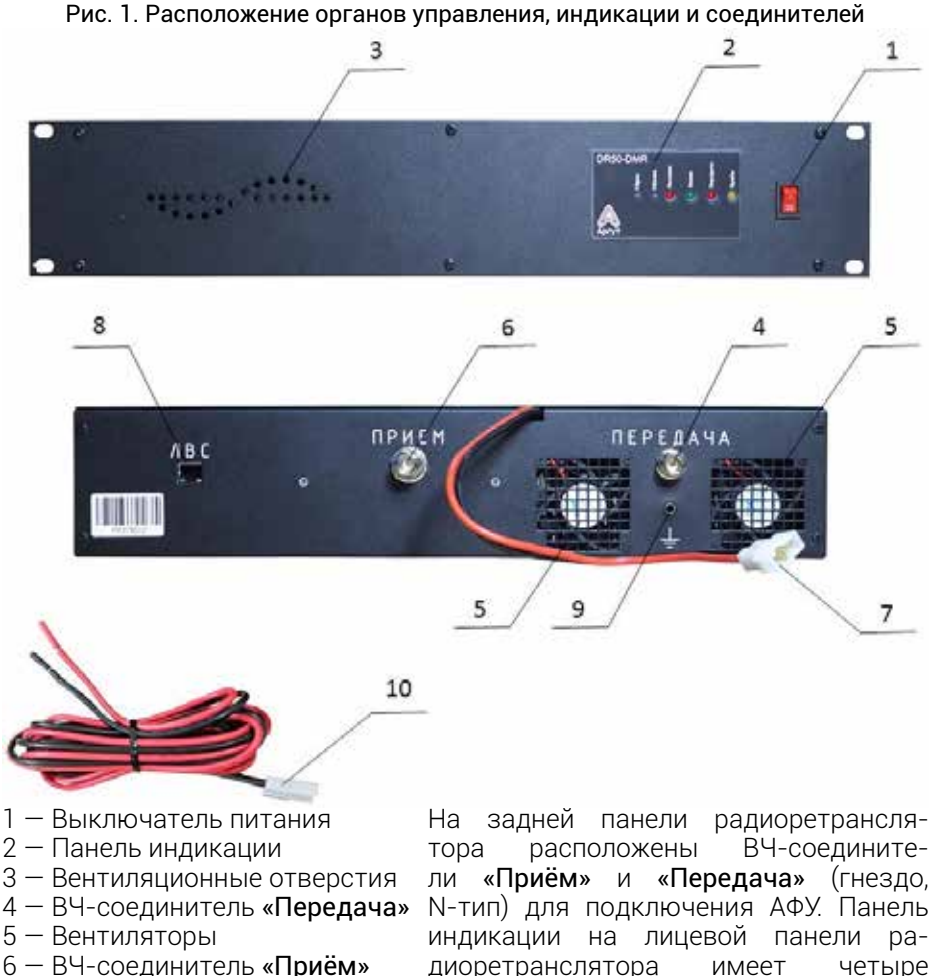

- 7 Разъём питания
- 8 Соединитель «ЛВС»
- 9 Клемма заземления
- 10 Кабель питания

диоретранслятора имеет четыре световых индикатора и две утопленные кнопки.

### Световые индикаторы

- Питание сигнализирует о включённом питании и исправной работе радиоретранслятора. При нормальной работе мерцает дважды в секунду;
- Линия сигнализирует о наличии IP-соединения с удалённым устройством (другим радиоретранслятором, АПК «Сура», пультом удалённого управления по IP-сети, декодером голоса);
- Передача сигнализирует о включении передатчика;
- Приём индицирует режим приёма. Непрерывно горит при приёме аналогового сигнала. Мигает при приёме цифрового сигнала.

### Утопленные кнопки

- Сброс сброс настроек радиоретранслятора к базовым настройкам;
- Обновл. аварийное восстановление прошивки.

Соединитель «ЛВС» имеет два светодиодных индикатора. Индикатор слева отвечает за режим передачи данных:

- потушен сетевая активность 10 Мбит/с;
- горит жёлтым сетевая активность 100 Мбит/с.

Индикатор справа отвечает за активность IP-подключения:

- горит зелёным присутствует IP-подключение;
- мигает зелёным активность в IP-сети.

# 4.2 Масса и габаритные размеры

- масса не более 4,95 кг;
- габаритные размеры не более 484 × 90 × 230 мм.

### 4.3 Технические характеристики

Технические характеристики радиоретрансляторов приведены в таблице 4. Таблица 4

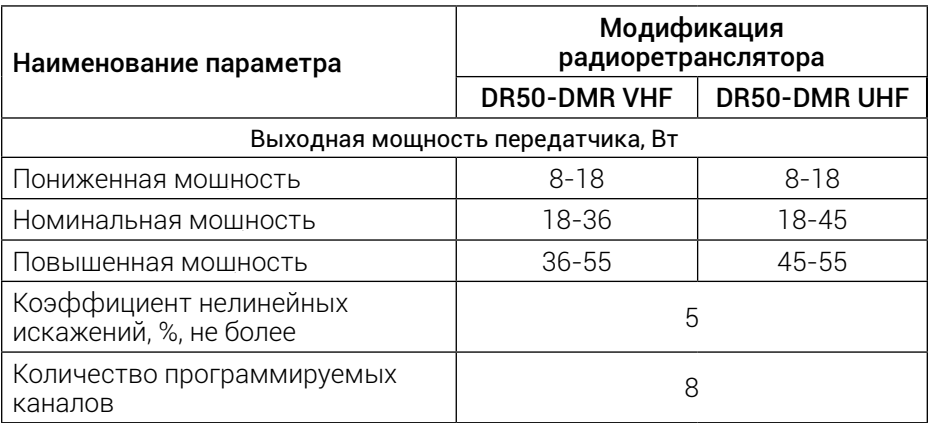

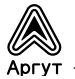

продолжение Таблицы 4

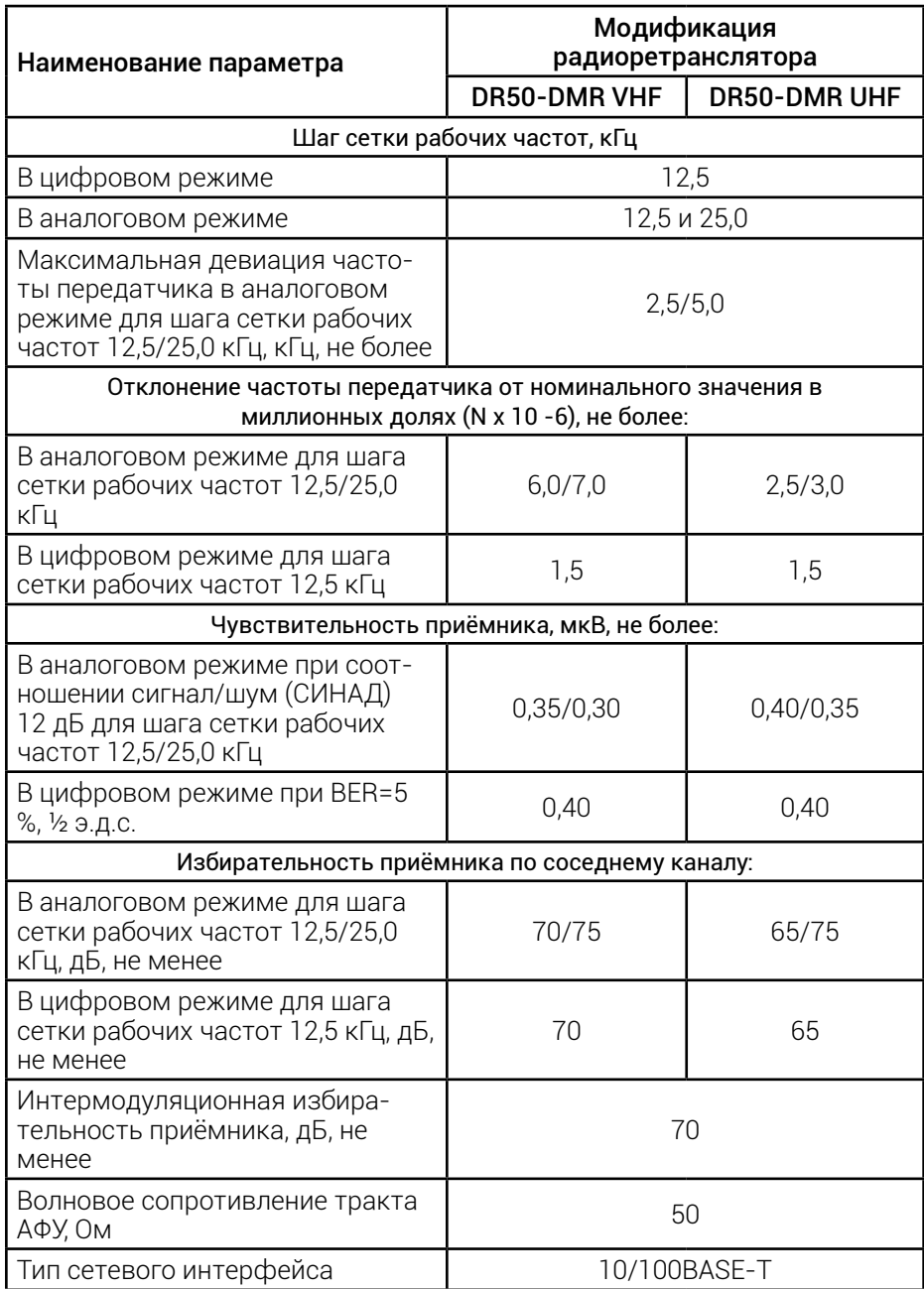

продолжение Таблицы 4

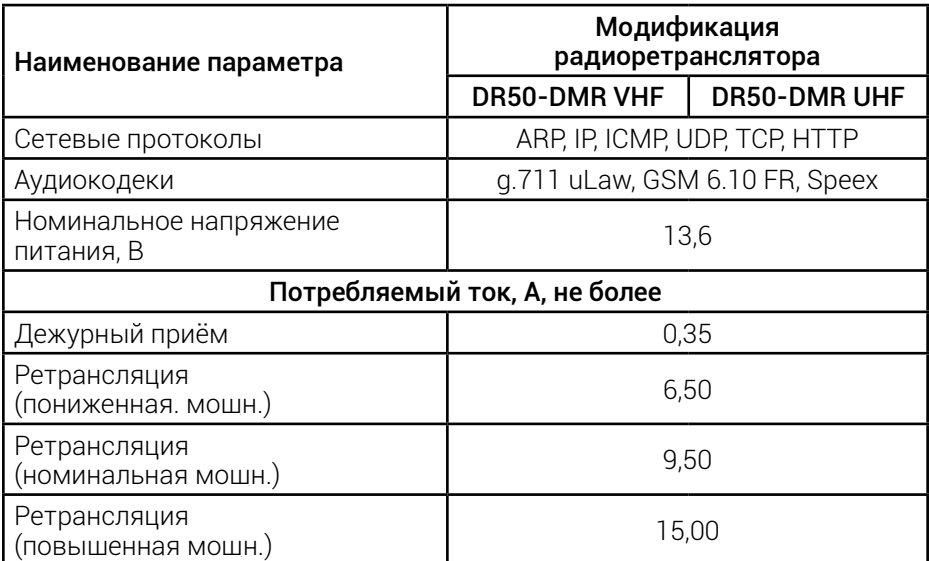

### 5. Подготовка к включению и работа

### Внимание!

Выходные каскады передатчика охлаждают вентиляторы, расположенные на задней панели радиоретранслятора. При монтаже радиоретранслятора в стойку (шкаф) для циркуляции воздушных потоков предусмотрите свободное пространство междузадней панелью радиоретранслятораи элементами конструкции стойки (шкафа). Исключите попадание посторонних предметовв лопасти вентиляторов.

Не допускайте прямого соединения разъёма «Передача» с разъёмом «Приём». Это приведёт к выходу из строя приёмного тракта радиоретранслятора.

При подключении радиоретранслятора к источнику постоянного тока соблюдайте полярность.

- провод красного цвета—положительный полюс (+),
- провод чёрного цвета—отрицательный полюс (–).

# Там, где нужна связь

### 5.1 Включение

- Подключите заземляющую клемму радиоретранслятора к шине заземления телекоммуникационной стойки (шкафа).
- Подключите радиоретранслятор к источнику постоянного тока кабелем питания из комплекта поставки.
- Подключите АФУ к соединителям «Приём» и «Передача».
- Подключите кабель Ethernet к соединителю «ЛВС», если это необходимо для конфигурирования и эксплуатации радиоретранслятора.
- От источника постоянного тока подайте питание на радиоретранслятор.

При этом на пять секунд включатся вентиляторы охлаждения на задней панели радиоретранслятора.

Включите радиоретранслятор выключателем питания. Убедитесь, что на панели индикаторов световой индикатор «Питание» мерцает дважды в секунду. Радиоретранслятор готов к работе.

# 5.2 Работа

В эксплуатации радиоретранслятор не требует обслуживания и регламентных работ.

# 6. Конфигурирование

Радиоретранслятор поставляется с предустановленными базовыми настройками радиотракта и базовыми сетевыми настройками. Чтобы изменить базовые настройки необходимо сконфигурировать радиоретранслятор с помощью приложения DR-CONFIG. Приложение необходимо запросить у поставщика радиоретранслятора либо самостоятельно скачать с сайта http://argut.net.

Радиоретранслятор можно конфигурировать как локально с помощью ПК через патч-корд Ethernet, так и удалённо по IP-сети. Для конфигурирования требуется ПК с установленным приложением Аргут CS и имеющий IP-соединение с радиоретранслятором. Убедитесь, что ПК настроен на работу с IP-адресом радиоретранслятора (см. п. 6.2).

# 6.1 Базовые настройки радиотракта

• Частота приёма

для модификаций диапазона UHF: 434.225 МГц для модификаций диапазона VHF: 141.225 МГц

• Частота передачи

для модификаций диапазона UHF: 446.125 МГц для модификаций диапазона VHF: 146.125 МГц

- Декодер ПРМ: «Авто»
- Декодер ПРД: «Авто»
- ЦК ПРМ: «1»
- ЦК ПРД: «1»
- Мощность: «Пониженная»
- Полоса: «Узкая»

### 6.2 Базовые сетевые настройки

- IP-адрес устройства: 10.100.100.100
- IP-адрес шлюза: 10.100.100.1
- Маска подсети: 255.255.225.0

# 6.3 Сброс настроек

Чтобы привести радиоретранслятор к базовым настройкам выключите радиоретранслятор выключателем питания. Тонким предметом нажмите утопленную в корпусе кнопку «Сброс». Не отпуская кнопки, включите питание и дождитесь прекращения мигания индикатора «Приём». Теперь кнопку «Сброс» можно отпустить. Базовые настройки радиотракта и базовые сетевые настройки установлены.

### 6.4 Конфигурирование с помощью приложения DR-CONFIG

Запустите приложение DR-CONFIG на ПК. Во открывшемся диалоговом окне выберите из раскрывающегося списка модель радиоретранслятора

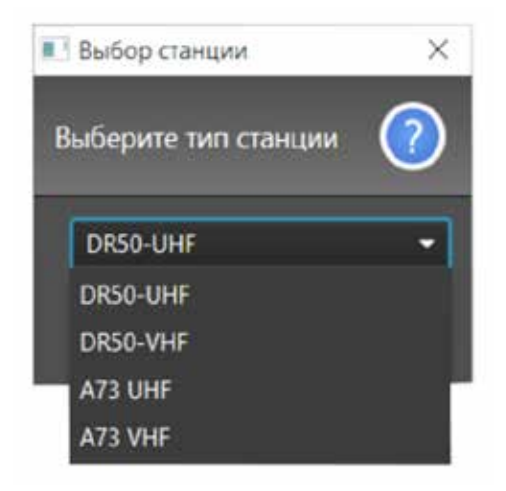

Рис. 2. Выбор модели радиоретранслятора

В открывшемся окне программы перейдите в меню: Файл -> Настройки.

| Новый<br>Опорыть<br>Сохранить<br>Сохранить как<br>Настройки<br>Выход | W<br>yna<br>ренений<br>ю | Модель:<br>UHWID:<br>Вероя» ПО:<br>ID annapativoto obeneversita:<br>Время последней записи: | DR50.DMR.430470<br>002900293537470431393731<br>2.2.b258<br>03<br>Перезагрузка |
|----------------------------------------------------------------------|--------------------------|---------------------------------------------------------------------------------------------|-------------------------------------------------------------------------------|
|----------------------------------------------------------------------|--------------------------|---------------------------------------------------------------------------------------------|-------------------------------------------------------------------------------|

Рис. 3. Меню настройки.

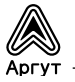

Для подключения к радиоретранслятору введите известные вам IP-адрес, имя пользователя и пароль. Настройки, установленные по умолчанию, приведены на рисунке 4.

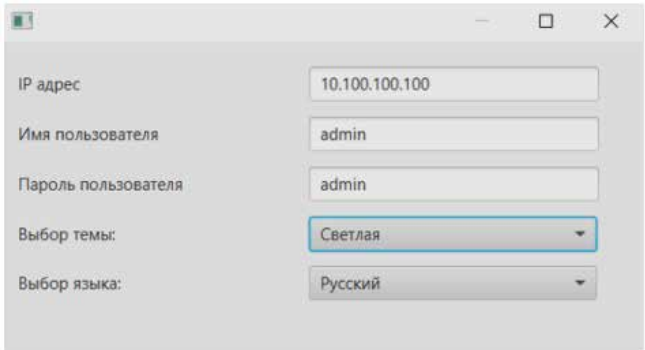

Рис. 4. Настройка подключения к радиоретранслятору.

### 6.5 Считывание конфигурации

Считайте конфигурацию из внутренней памяти радиоретранслятора. Перейдите в меню: Действия -> Прочитать конфигурацию.

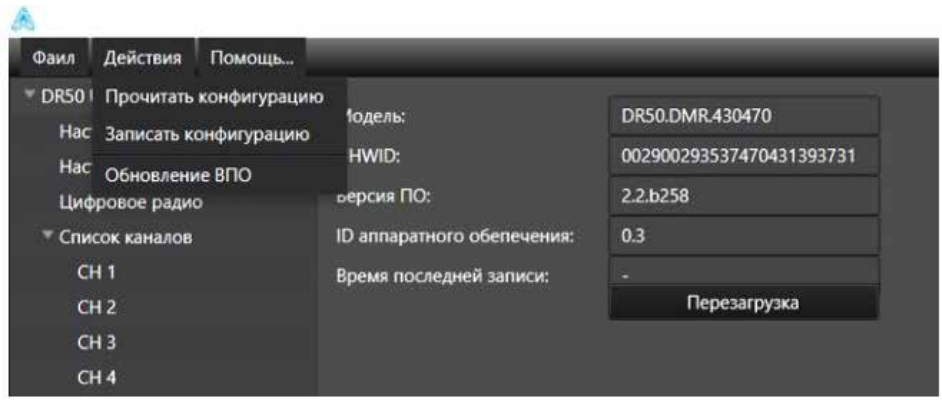

Рис. 5. Меню чтения и записи конфигурации.

В открывшемся окне нажмите программную кнопку «Старт». Прогресс в окне индицирует процесс чтения конфигурации. После успешного чтения конфигурации появится сообщение «Операция выполнена».

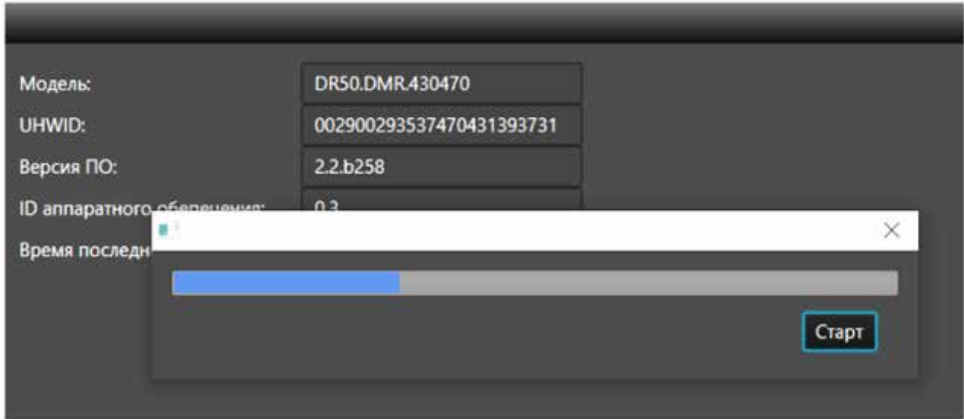

Рис. 6. Прогресс чтения конфигурации.

### 6.6 Изменение конфигурации радиоретранслятора

В левой части окна DR-CONFIG расположено меню настроек конфигурации радиоретранслятора

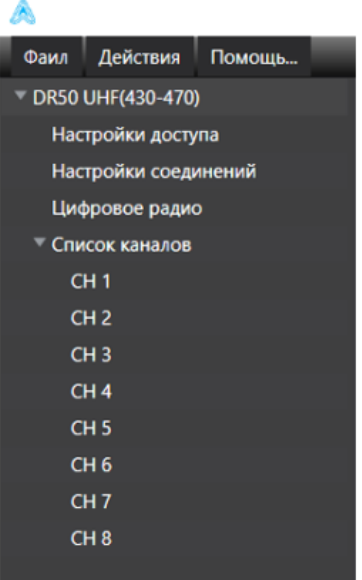

Рис. 7. Настройки DR-CONFIG.

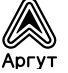

В левой части окна DR-CONFIG расположено меню настроек конфигурации радиоретранслятора:

- DR50 информация о радиоретрансляторе.
- Настройки доступа задаются сетевые настройки, имя пользователя, пароль и имя устройства.
- Настройки соединения задаются параметры удалённых узлов и режимы соединений с узлами.
- Цифровое радио задаются параметры радиоретранслятора для работы в конвенциональной радиосети.
- Список каналов задаются параметры каналов радиоретранслятора.

# 6.7 Настройки доступа

Для открытия окна настроек доступа, в левой части окна DR-CONFIG выберите «Настройки доступа».

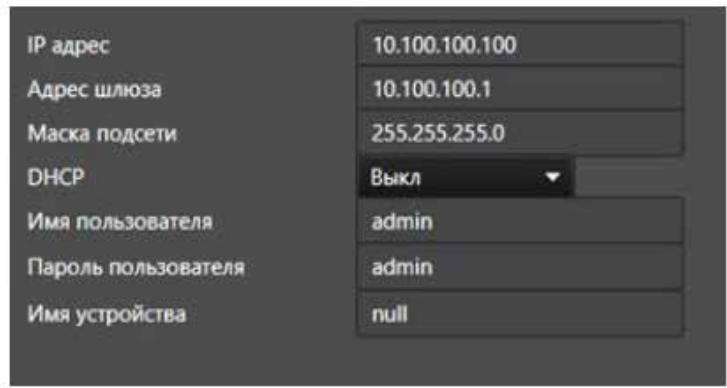

Рис. 8. Окно «Настройки доступа».

Поля окна настроек доступа:

- IP адрес сетевой адрес устройства. Радиоретрансляторы поддерживают только адресацию протокола IPv4.
- Адрес шлюза адрес сетевого шлюза.
- Маска подсети маска подсети.
- DHCP включение автоматического определения сетевых параметров
- с помощью технологии DHCP.
- Имя пользователя имя для доступа к настройкам радиоретранслятора.
	- По умолчанию: admin.
- Пароль пользователя пароль для доступа к настройкам радиоретранслятора.
	- По умолчанию: admin.
- Имя устройства в текстовом поле задаётся имя радиоретранслятора. Поле заполнять необязательно.

### 6.8 Настройки соединений

Настраиваются режимы сетевого обмена с удалёнными узлами (другими радиоретрансляторами, АПК СУРА, пультами удалённого управления по IP-сети, декодером голоса).

Для открытия окна настроек соединений, в левой части окна DR-CONFIG выберите «Настройки соединений».

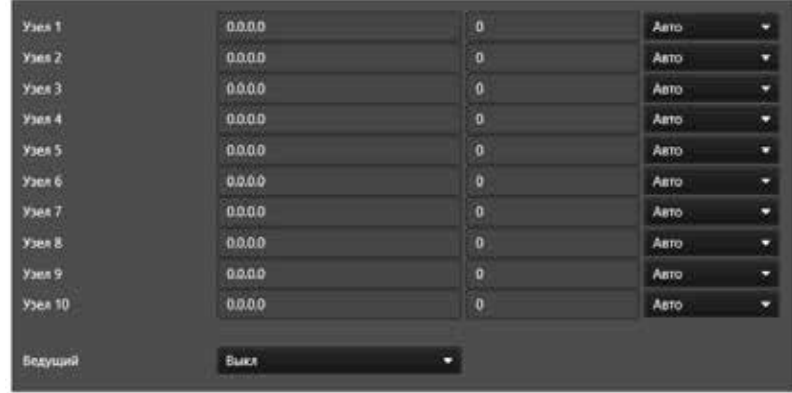

Рис. 9. Окно «Настройки соединений».

Радиоретранслятор поддерживает десять IP-соединений с удалёнными узлами. Каждое IP-соединение конфигурируется отдельной записью соединения. Поля окна настройки соединений:

- IP-адрес сетевой адрес удалённого узла.
- Порт UDP-порт удалённого узла.21

• Режим соединения — режим соединения с удалённым узлом. Доступны три варианта:

- 1. «Авто» радиоретранслятор ждёт входящих соединений от удалённого узла;
- 2. «Фикс.» радиоретранслятор инициирует соединения с удалённым узлом, адрес которого введён в поле «IP-адрес»;
- 3. «Выкл» радиоретранслятор блокирует соединения с удалённым узлом, адрес которого введён в поле «IP-адрес».

# 6.9 Цифровое радио

Для открытия окна настроек работы в радиосети, в левой части окна DR-CONFIG выберите «Цифровое радио».

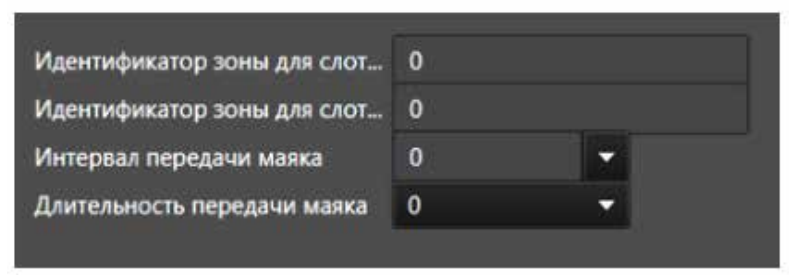

Рис. 9. Окно «Настройки соединений».

Поля окна настройки соединений:

- Идентификатор зоны для слота 1 идентификатор позволяет разделять объединённые по IP-сети радиоретрансляторы на зоны. Настройка для первого таймслота. Значения: 0-128 (0 — разделение на зоны отключено).
- Идентификатор зоны для слота 2 идентификатор позволяет разделять объединённые по IP-сети радиоретрансляторы на зоны. Настройка для второго таймслота. Значения: 0-128 (0 — разделение на зоны отключено).
- Интервал передачи маяка временной интервал в секундах, который радиоретраслятор будет передавать в эфир. Принимая маяк, абонентские радиостанции обнаруживают радиоретранслятор в режиме роуминга. Выбирается значение из раскрывающегося списка.

• Длительность передачи маяка — время в секундах, в течении которого передаётся маяк.

# 6.10 Список каналов

Каналы можно конфигурировать как в таблице каналов, так и в окне настроек каждого канала.

Для открытия таблицы каналов, в левой части окна DR-CONFIG выберите «Список каналов».

| <b>HA3BA</b>    |               | <b>РЕЖИМ</b> | <b>ЧАСТОТА</b> |                | <b>ПОДНЕСУЩАЯ</b> |      | ЦВЕТОВОЙ КОД |    |         |              |       |
|-----------------|---------------|--------------|----------------|----------------|-------------------|------|--------------|----|---------|--------------|-------|
|                 | <b>CTATYC</b> |              | <b>NN</b>      | ПД             | <b>TIM</b>        | ПД   | <b>NIV</b>   | ПД | МОЩ     | <b>ПОЛОС</b> | PETP. |
| CH <sub>1</sub> | Вкл           | Смешан       | 440000000      | 455000000 Авто |                   | Авто |              |    | Высокая | 12.5 кГц Вкл |       |
| CH <sub>2</sub> | Вкл           | Смешан       | 440025000      | 450025000      | Выкл              | Выкл | 1            |    | Средняя | 12.5 кГц     | Вкл   |
| CH <sub>3</sub> | Вкл           | Смешан       | 440050000      | 450050000 Выкл |                   | Выкл |              |    | Средняя | 12.5 кГц Вкл |       |
| CH <sub>4</sub> | Вкл           | Смешан       | 440075000      | 450075000      | Выкл              | Выкл | ٠            |    | Средняя | 12.5 кГц Вкл |       |
| CH <sub>5</sub> | Вкл           | Смешан       | 440100000      | 450100000 Выкл |                   | Выкл |              |    | Средняя | 12.5 кГц Вкл |       |
| CH <sub>6</sub> | Вкл           | Смешан       | 440125000      | 450125000      | Выкл              | Выкл |              |    | Средняя | 12.5 кГц Вкл |       |
| CH <sub>7</sub> | Вкл           | Смешан       | 440150000      | 450150000 Выкл |                   | Выкл |              |    | Средняя | 12.5 кГц Вкл |       |
| CH <sub>8</sub> | BKA           | Смешан       | 440175000      | 450175000      | Выкл              | Выкл |              |    | Средняя | 12.5 кГц     | Вкл   |
| Текущий канал:  |               | 1            | ≂              |                |                   |      |              |    |         |              |       |
| Шумоподавитель: |               | 2            | Ξ              |                |                   |      |              |    |         |              |       |

Рис. 10. Таблица конфигурирования каналов

Поля таблицы каналов:

- Текущий канал номер канала, на котором работает радиоретранслятор.
- Шумоподавитель порог шумоподавления. Значение: 0-9 (0 — шумоподавитель отключён)

Для открытия окна настроек канала, в левой части окна DR-CONFIG выберите имя канала, например, «СН 1».

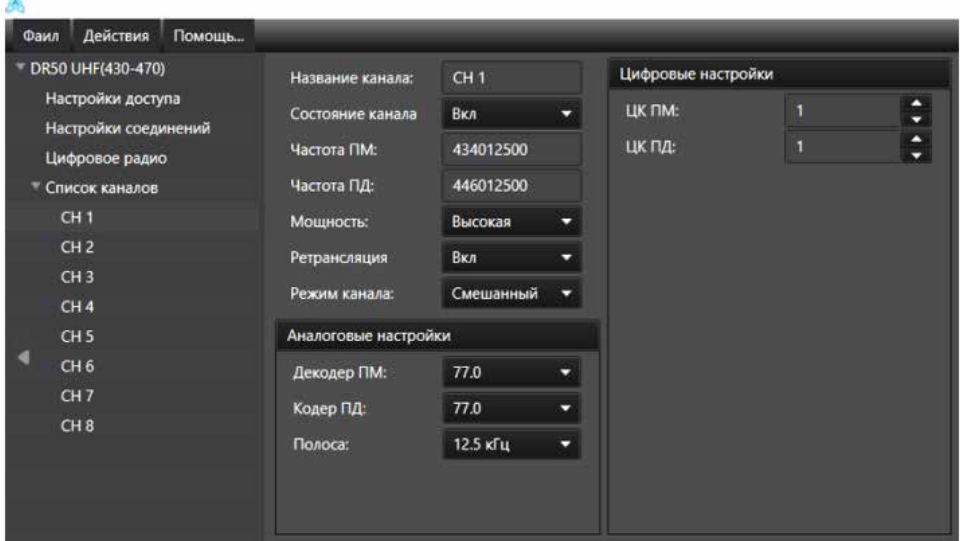

Рис. 11. Окно настроек канала.

Поля окна настроек канала:

- Название канала цифробуквенное обозначение канала.
- Состояние канала включение и выключение канала.
- Частота ПМ и Частота ПД частоты приёма и передачи в Герцах.
- Мощность выбор выходной мощности передатчика. Доступны три варианта:
- 1. «Низкая» режим пониженной выходной мощности передатчика.
- 2. «Средняя» режим номинальной выходной мощности передатчика.
- 3. «Высокая» режим повышенной выходной мощности передатчика.
- Ретрансляция —выбор режима ретрансляции. Доступны три варианта:
- 1. «Выкл» ретрансляция выключена.
- 2. «Вкл» ретрансляция включена.
- 3. «Авто» ретрансляция включается при обрыве соединения с IP-сетью.24
- Режим канала выбор режима работы канала по типу сигнала. Доступны три варианта:
- 4. «Смешанный» радиоретранслятор принимает и ретранслирует как цифровые, так и аналоговые сигналы. Тип сигнала определяется автоматически.
- 5. «Аналоговый» радиоретранслятор принимает и ретранслирует только аналоговые сигналы.
- 6. «Цифровой» радиоретранслятор принимает и ретранслирует только цифровые сигналы.

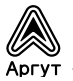

- Декодер ПМ и Кодер ПД режим работы с субтональной сигнализацией CTCSS для приёма и передачи. В режиме «Авто» при приёме радиоретранслятор принимает сигнал с любым тоном (обязательно наличие тона). В режиме «Авто» при передаче радиоретранслятор передает обнаруженный при приёме тон в обратный канал без изменений. Если задать конкретный тон, радиоретранслятор будет принимать и передавать сигналы только с установленным тоном.
- Полоса выбор полосы частот канала. Доступны два варианта:
- 1. 12,5 кГц
- 2. 25 кГц
- ЦК ПМ и ЦК ПД устанавливает цветовой код идентификации радиосистемы в цифровом режиме работы для приёма и передачи.

# 6.11 Запись конфигурации

По окончании конфигурирования запишите конфигурацию во внутреннюю память радиоретранслятора. Для этого перейдите в меню: Действия -> Прочитать конфигурацию. В открывшемся окне нажмите программную кнопку «Старт». После успешной записи конфигурации появится сообщение «Операция выполнена».

# 7. Гарантия изготовителя

Срок эксплуатации радиоретрансляторов 5 лет. Гарантийный срок эксплуатации и хранения: 12 месяцев с даты продажи.

Радиоретрансляторы опломбированы стикером Отдела технического контроля предприятия-изготовителя ООО «Центр Новых Технологий». Сохраняйте пломбы в течение срока эксплуатации.

Гарантийный и послегарантийный ремонт радиоретрансляторов производит предприятие-изготовитель либо его представитель (дистрибьютор или дилер).

При обнаружении неисправностей и отказов в работе радиоретрансляторов по вопросам ремонта обращайтесь к дистрибьютору.

# 8. Дистрибьютор

123308, г. Москва, ул. Народного Ополчения, д. 34, ООО «Аргут» Телефон: (800) 555-60-12 Сайт: http://argut.net Электронная почта: info@argut.net

### 9. Гарантийный талон

### Внимание!

Талон недействителен без печати продавца и при наличии незаполненных полей.

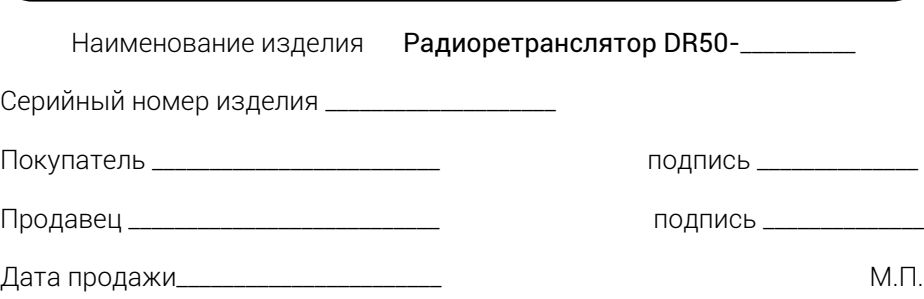

Гарантийный срок эксплуатации и хранения: 12 месяцев с даты продажи.

Гарантийное обслуживание изделия не производится в следующих случаях:

- изделие подвергалось несанкционированному ремонту или модификации;
- изделие имеет следы механических повреждений любой природы;
- электронные компоненты изделия имеют следы воздействий жидкостей;
- неисправность изделия вызвана самостоятельным подключением нестандартных аксессуаров;
- неисправность изделия вызвана некорректным программированием;
- неисправность изделия вызвана нарушением правил транспортировки, хранения и эксплуатации.

### Особые отметки

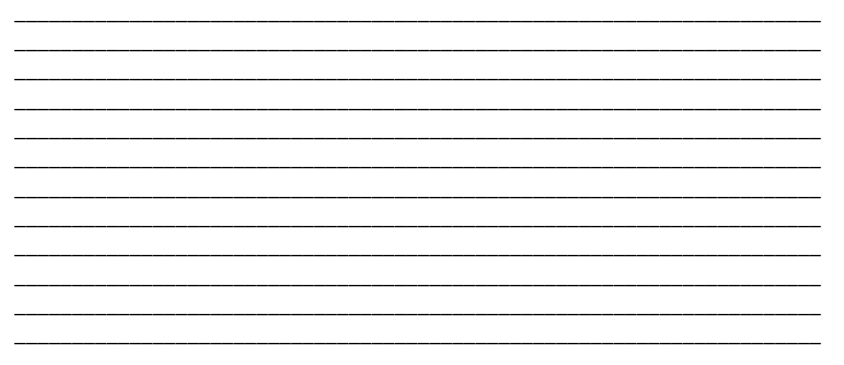